### **VHS Schwabach Linux und Multimedia**

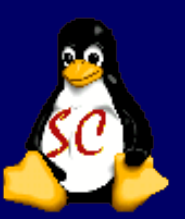

VLC - Videos und Musik

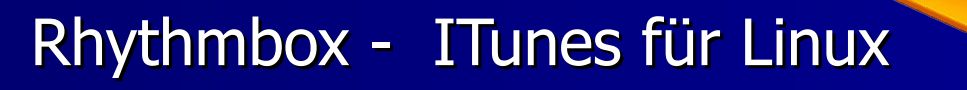

Shotwell – Bilder verwalten und veröffentlichen

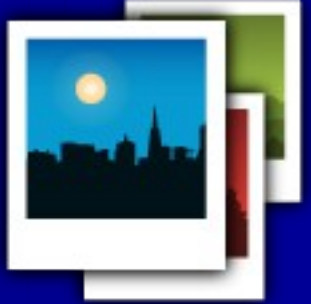

GIMP - Digitalfotos bearbeitet **PhotoFilmStrip Filmspots erstellen**  $\Box$  $\Box$  $\blacksquare$  $\blacksquare$  $\Box$ 

27. Januar 2013 Gabi Dilling / Markus Witt 1 Gabi Dilling / Markus Witt 1 Gabi Dilling 1 Markus Witt 1 Gabi Di

#### **VLC der Alleskönner**

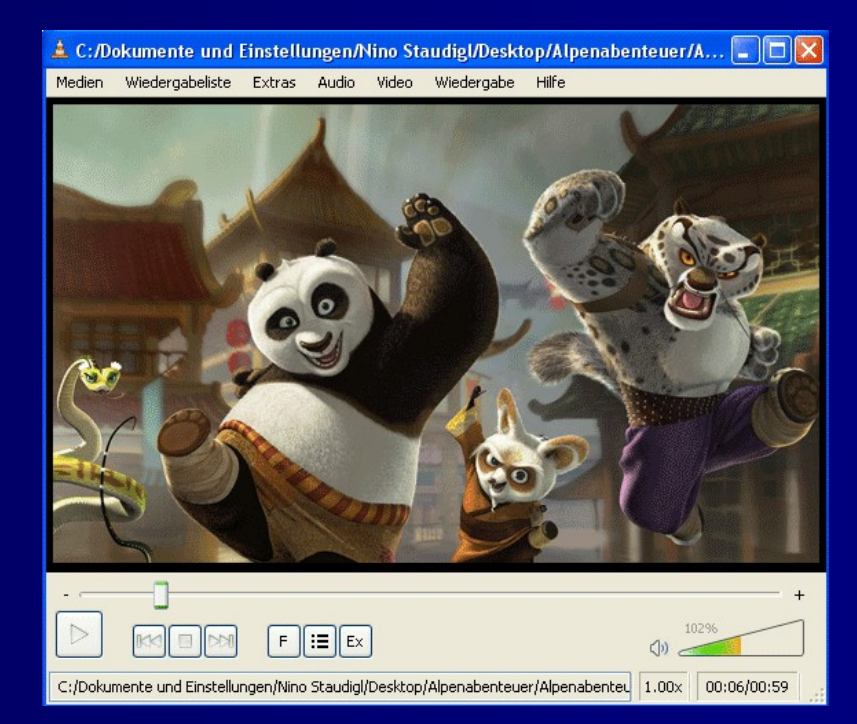

VLC kommt mit nahezu jeder Videodatei (DVDs, Video-CDs, MPEGs und DivX) zurecht - selbst bei fehlenden Dateistücken macht das Programm nicht schlapp. Der Funktionsumfang ist dabei so groß, dass er sich hier nur unzureichend wiedergeben lässt. Probieren Sie den "VLC Media Player" am besten einfach aus!

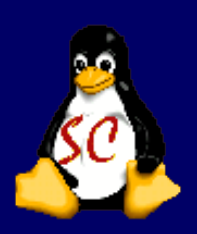

#### **VLC installieren**

Zu finden ist der VLC Player unter System => Ubuntu Software Center Bei Öffnen des Software Center kommt eine Passwortabfrage (user Passwort eingeben), dann im Feld "Search" VLC eingeben:

Paket VLC anklicken und alle passenden Packages werden automatisch mit ausgesucht und installiert.

Kommandozeile : sudo aptitude install vlc

#### **Rhythmbox – iTunes für Linux**

Rhythmbox wird Standardmässig von Ubuntu mit installiert.

Wie finde ich es? Dashboard Rhythmbox eingeben und öffnen Statt Itunes Store gibt es Ubuntu Music Store

Das Einlesen und Abspeichern der eigenen Music CD´s funktioniert wie bei iTunes, allerdings wird der Vorbis-Encoder benötigt. Dieser wird beim ersten Import nachinstalliert.

Auch Internet Radio kann damit gehört werden.

Ipod oder Iphone können mittlerweile synchronisiert werden. Achtung ! ITunes Daten, die vorher installiert waren, werden gelöscht. Hilfe findet man noch [hier](http://openbook.galileocomputing.de/ubuntu/1945_11_003.html#dodtpaa02019a-d5d0-46a2-8aa7-6ce0b68e823a)

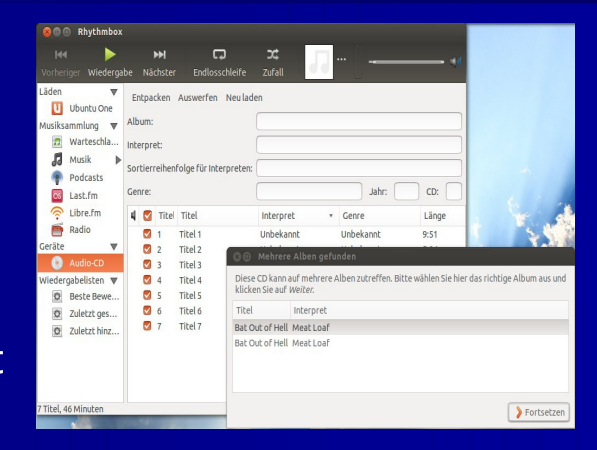

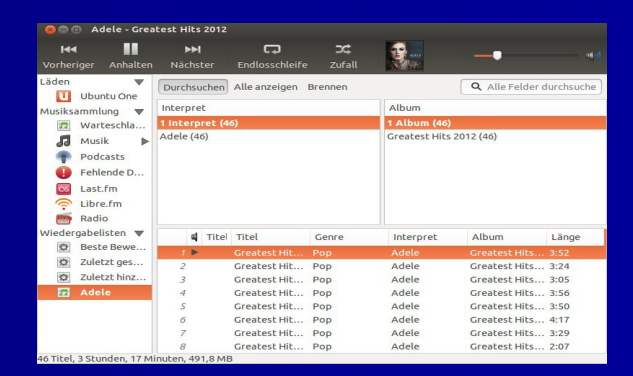

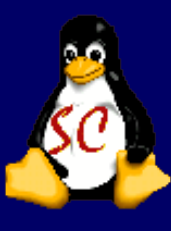

### **PhotoFilmStrip**

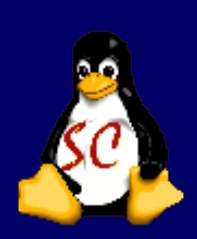

PhotoFilmStrip erstellt Videoclips aus JPG-Bildern in nur drei Schritten: Bilder auswählen, Bewegungspfad festlegen und anschließend das Video erzeugen lassen. Der Bewegungspfad ist auch als Ken Burns-Effekt bekannt. Als Ausgabeformate stehen VCD, SVCD, DVD und HD zur Verfügung. Im Gegensatz zu anderen Programmen bietet PhotoFilmStrip auch die Möglichkeit, die Slideshow in FULL-HD Auflösung (1920×1080) zu erzeugen. Weiterhin kann das Video mit einer Audiodatei unterlegt und mit Untertiteln ausgestattet werden.

Installation mit der Commandline: sudo aptitude install photofilmstrip Grafische Installation: <http://www.photofilmstrip.org/4-0-Download.html> Paket herunterladen und mit dpkg -i intsallieren Anschließend ist das Programm im Menü je nach Ubuntu-Version unter "Multimedia -> PhotoFilmStrip" oder "Unterhaltungsmedien -> PhotoFilmStrip" zu finden.

#### **Shotwell**

Shotwell bezeichnet sich selbst als "Open Source Photo Manager für GNOME", ist also eine weitere Bildverwaltung neben etablierten Programmen wie F-Spot, digiKam und Picasa. Obwohl sich das Projekt noch in Entwicklung befindet, lassen die bisherigen Möglichkeiten aufhorchen:

Import von weit über 1.000 unterstützten Kameras unterstützte Bildformate: JPG, PNG Unterstützung von RAW-Formaten (ab Version 0.6) Verwaltung von Videos (ab Version 0.8) Vollbild Diaschau integrierte Bildbearbeitung für die häufigsten Änderungen chronologische Ablage und Verschlagwortung (Tags)

Veröffentlichen von Online-Fotoalben bei Facebook, Flickr und Picasaweb (Google)

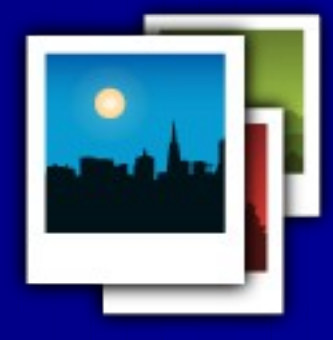

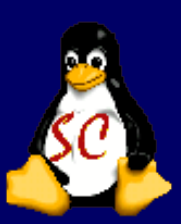

#### **Bildersammlung unter Kontrolle**

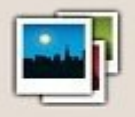

#### **Willkommen bei Shotwell!**

Um zu beginnen, importiere Fotos auf eine der folgenden Arten:

- Choose File ► Import From Folder
- 
- Fotos per Drag and Drop zu Shotwell hinzufügen<br>• Verbinde die Kamera mit deinem Computer und importiere

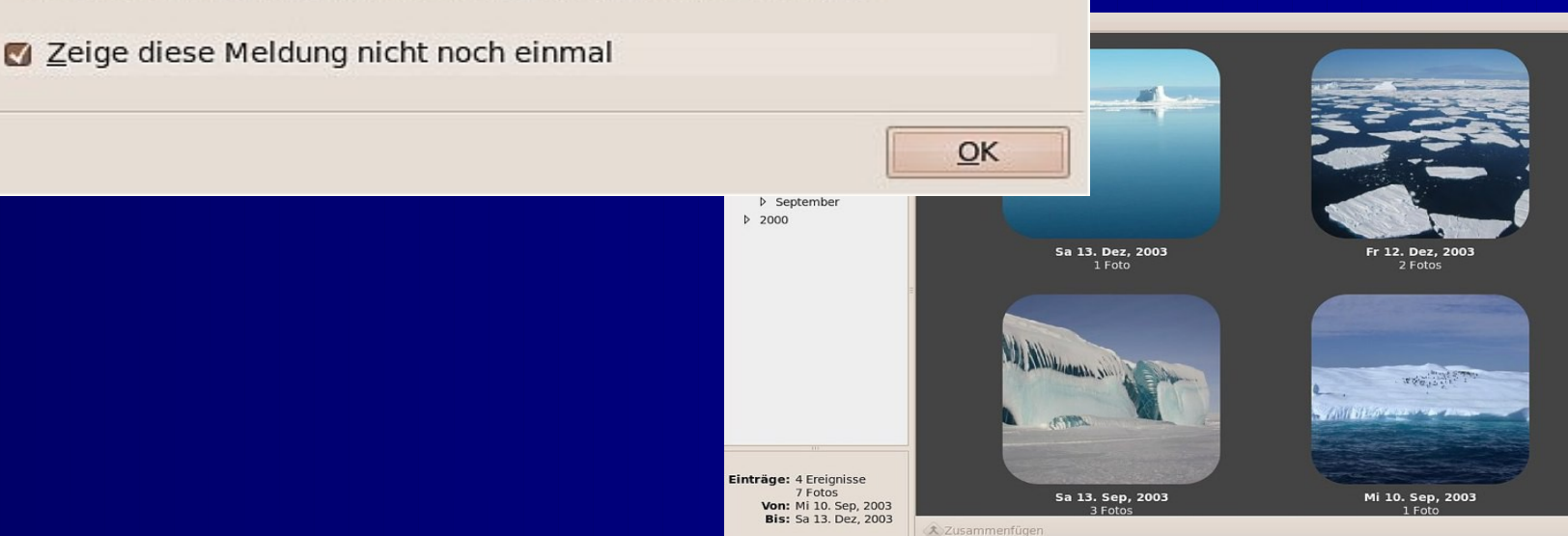

#### **Grafiktalent GIMP**

Fotos retuschieren und verfremden, Bilder mit Effekten aufpeppen und Design-Elemente fürs Web erstellen: das alles und noch mehr kann der Grafik- Allrounder

#### **GIMP**

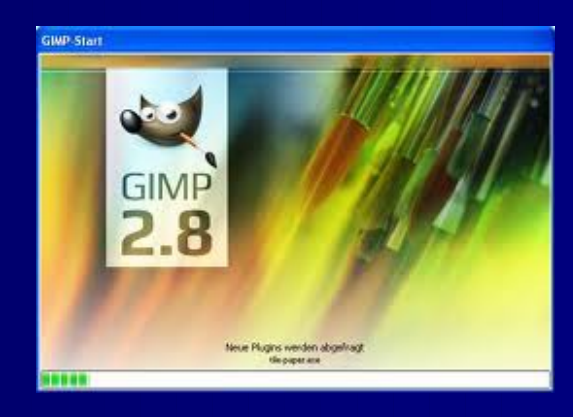

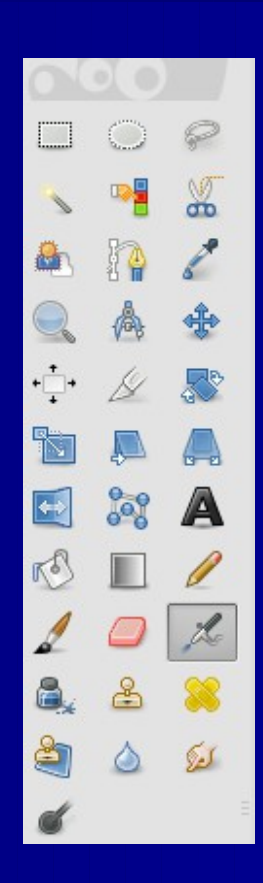

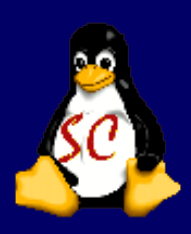

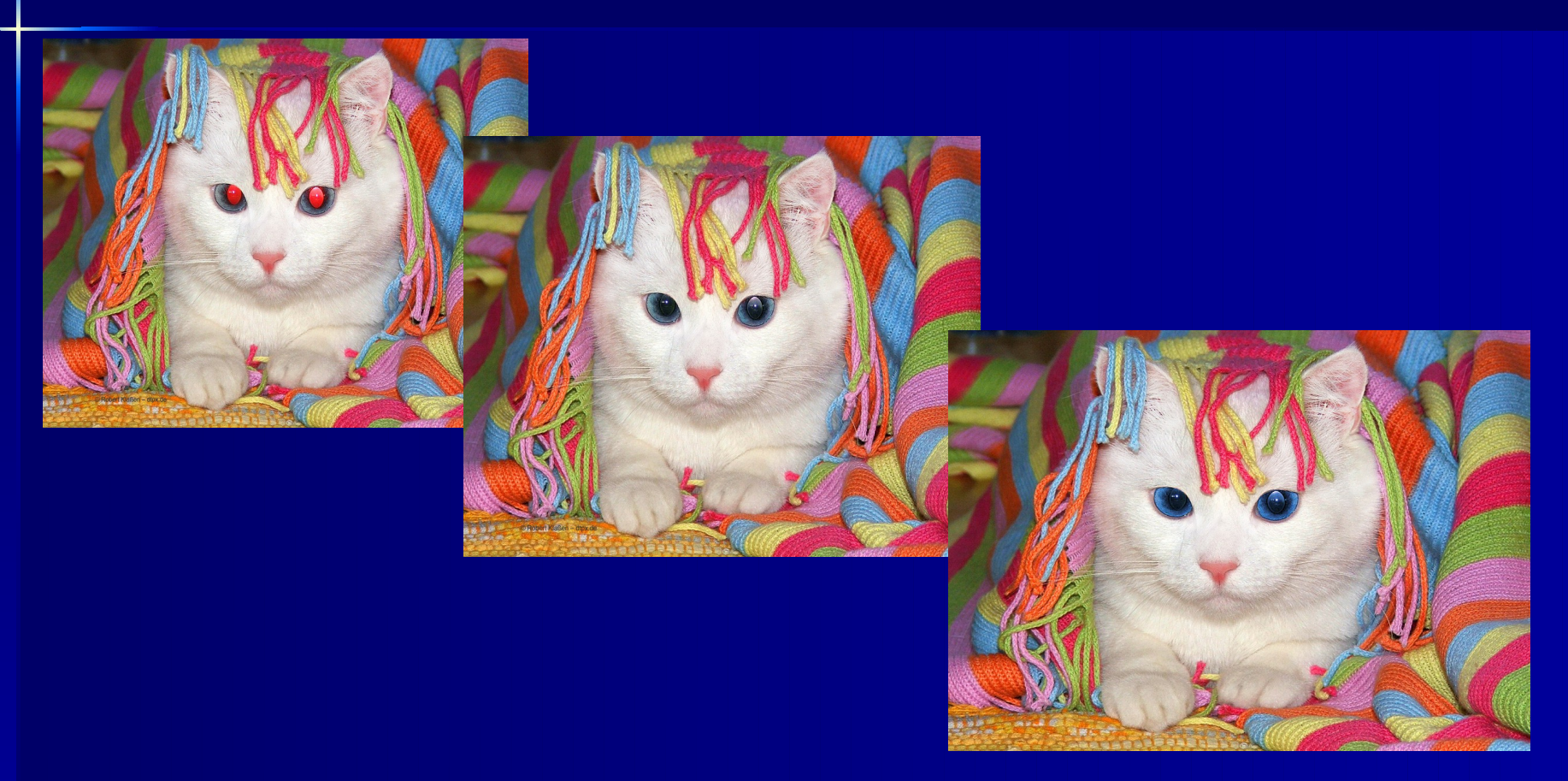

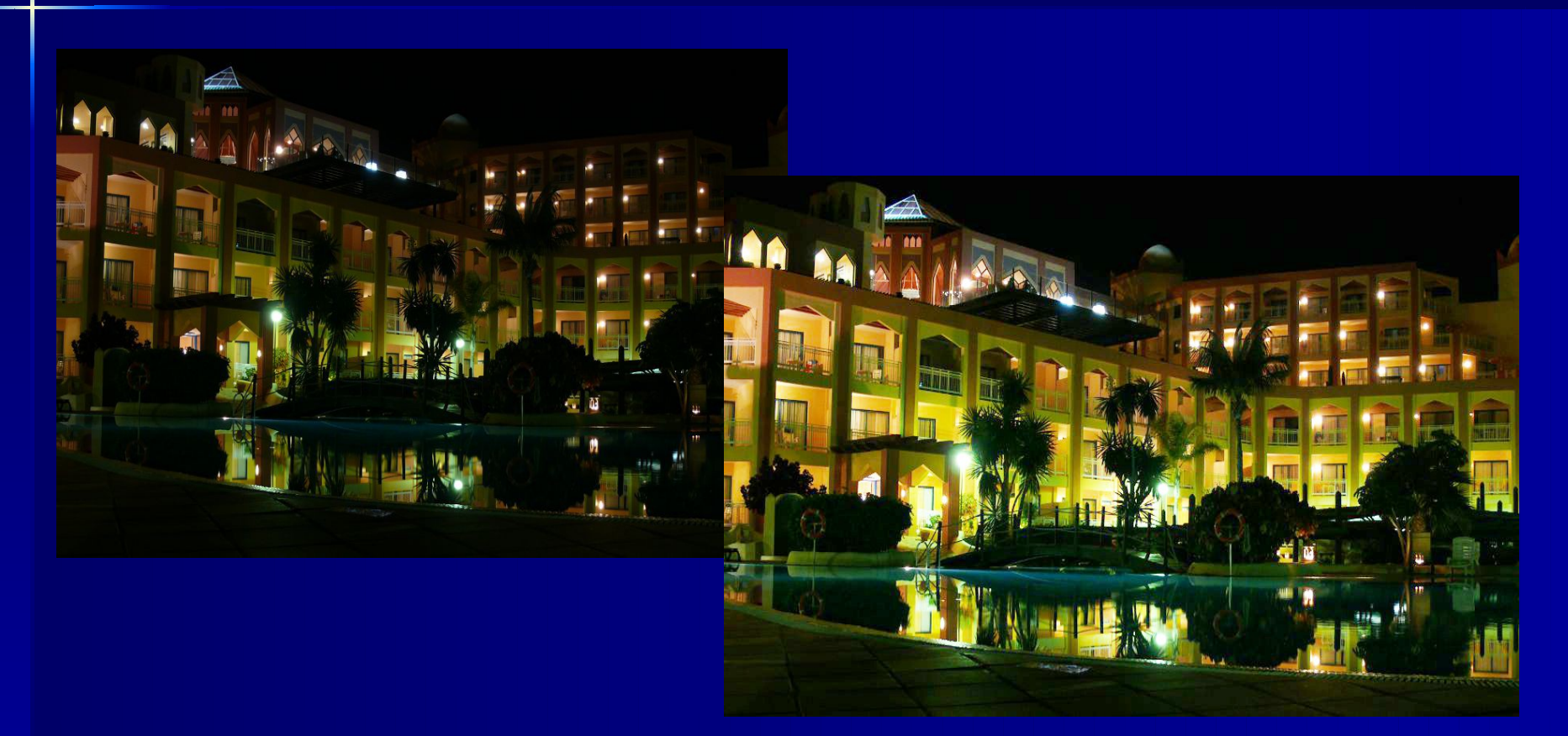

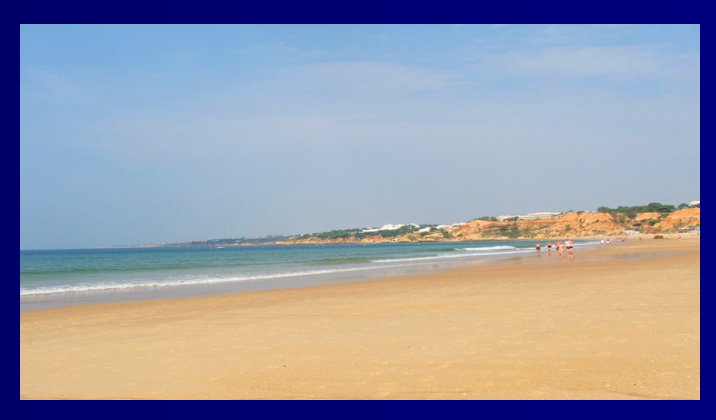

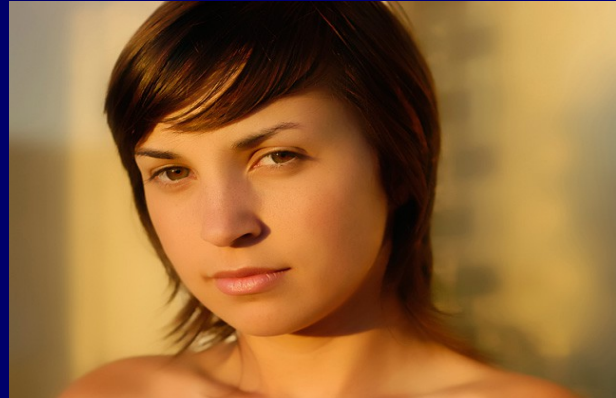

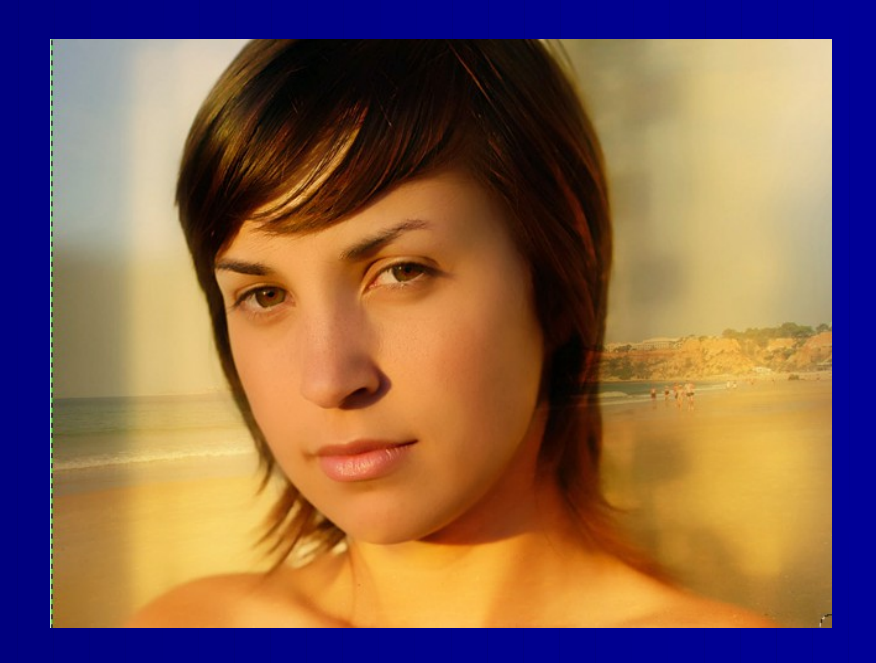

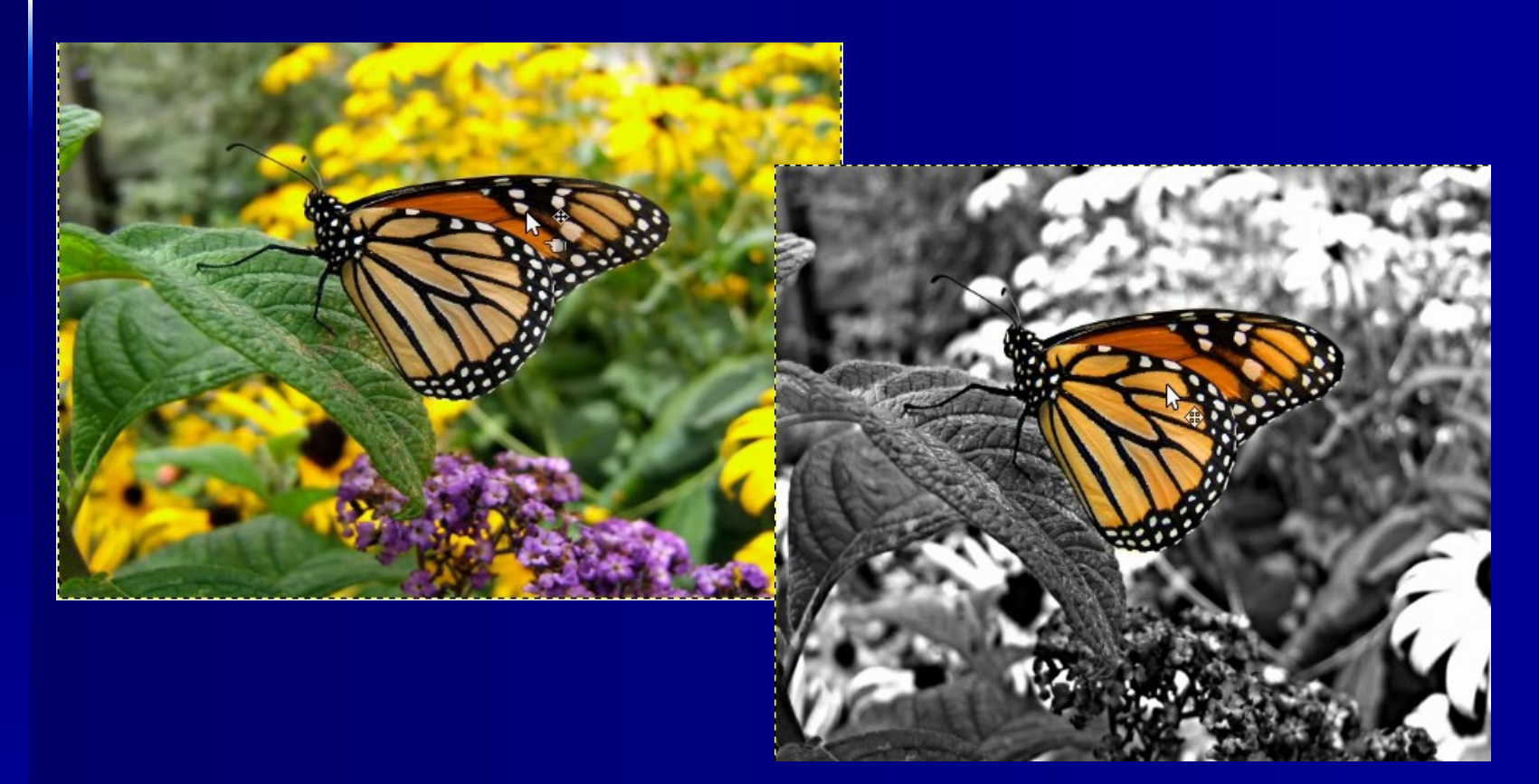

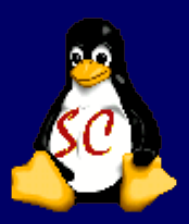

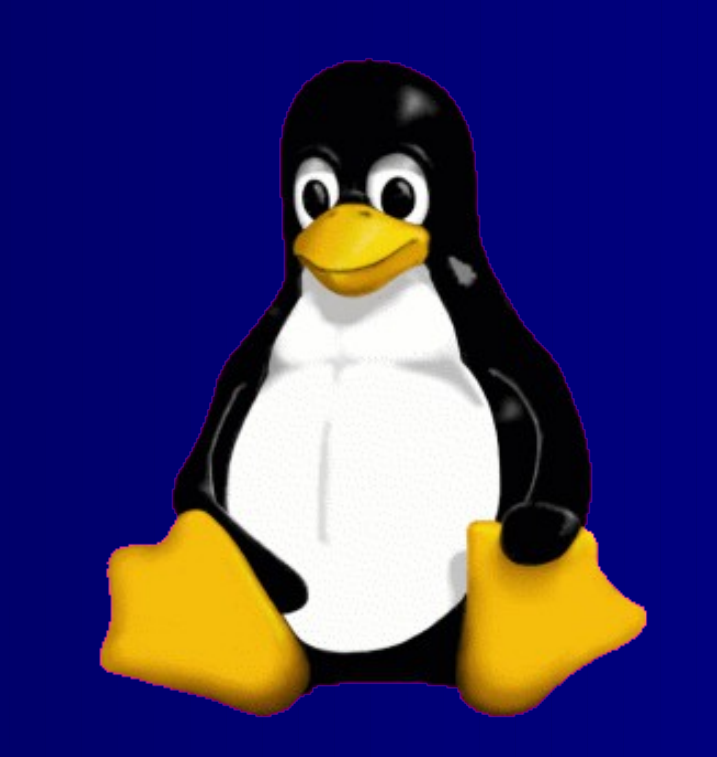

#### **THE END ......**

### **Vielen Dank für eure Aufmerksamkeit.**